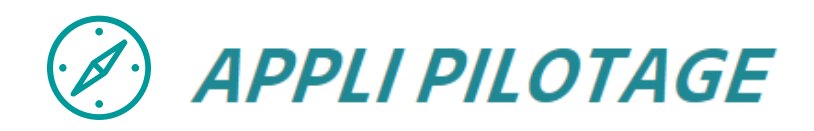

# Guide Utilisateurs

Appli Pilotage - Version 1.3 Guide au 23 06 17

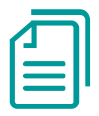

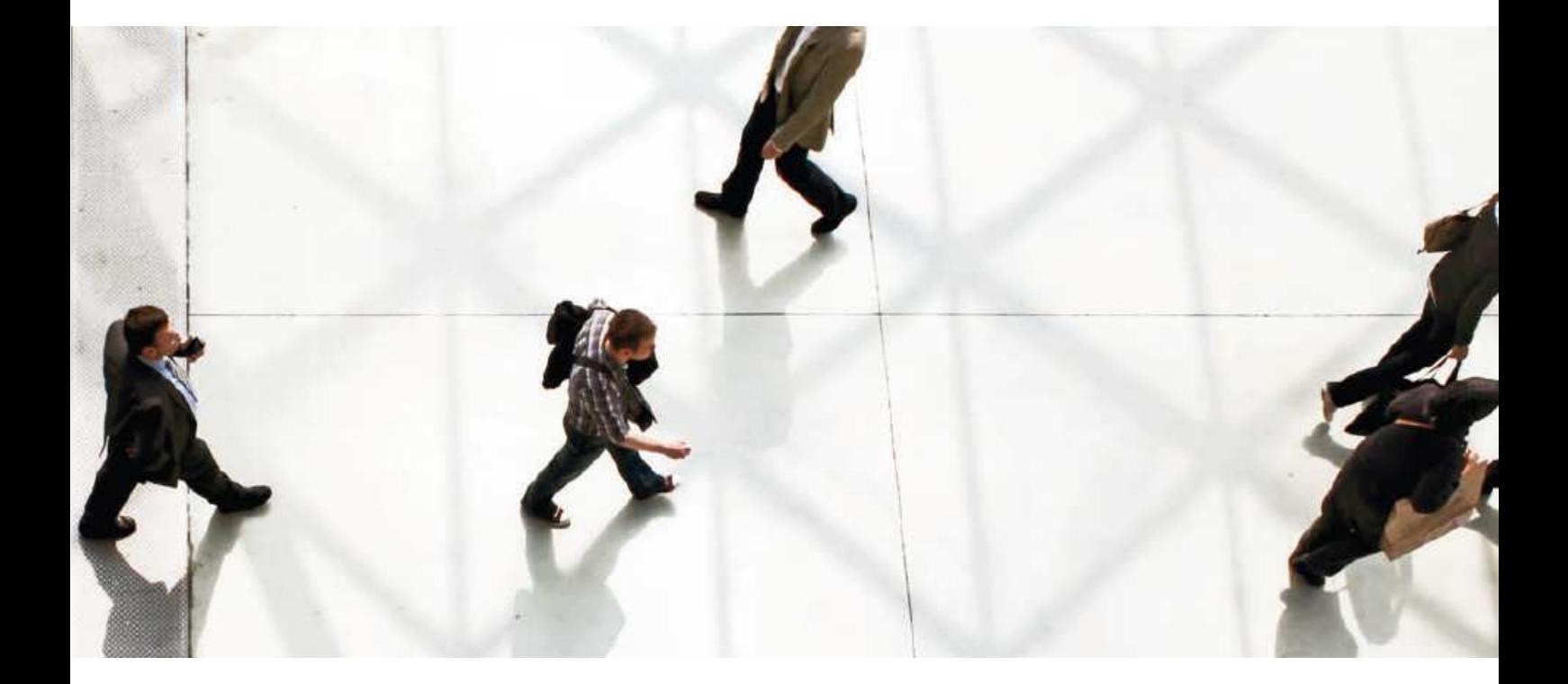

**L'INNOVATION DIGITALE AU SERVICE DE L'HUMAIN**

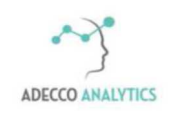

# **I - PRESENTATION GENERALE**

 $\mathbb{R}$ 

- Qu'est-ce que c'est ?
- Pour quoi faire ?
- Comment ça marche ?
- II PRISE EN MAIN
- III LES FONCTIONNALITES
- IV LES PAGES, UNE A UNE
- V LES INDICATEURS EN DETAIL

# **Appli Pilotage : Qu'est-ce que c'est ?**

L'Appli Pilotage est un **outil innovant, intuitif et dynamique** à destination des organismes et administrations en charge du pilotage des politiques de l'emploi et de la formation de ses administrés ou adhérents.

Appli Pilotage donne une **vision fine des tendances et menaces** sur le marché du travail à l'échelle national, régionale comme locale (bassin d'emploi, …) par domaine de métiers ou secteur détaillé. Il révèle les éléments d'analyse d'un métier au regard du contexte territorial et propose les actions à engager.

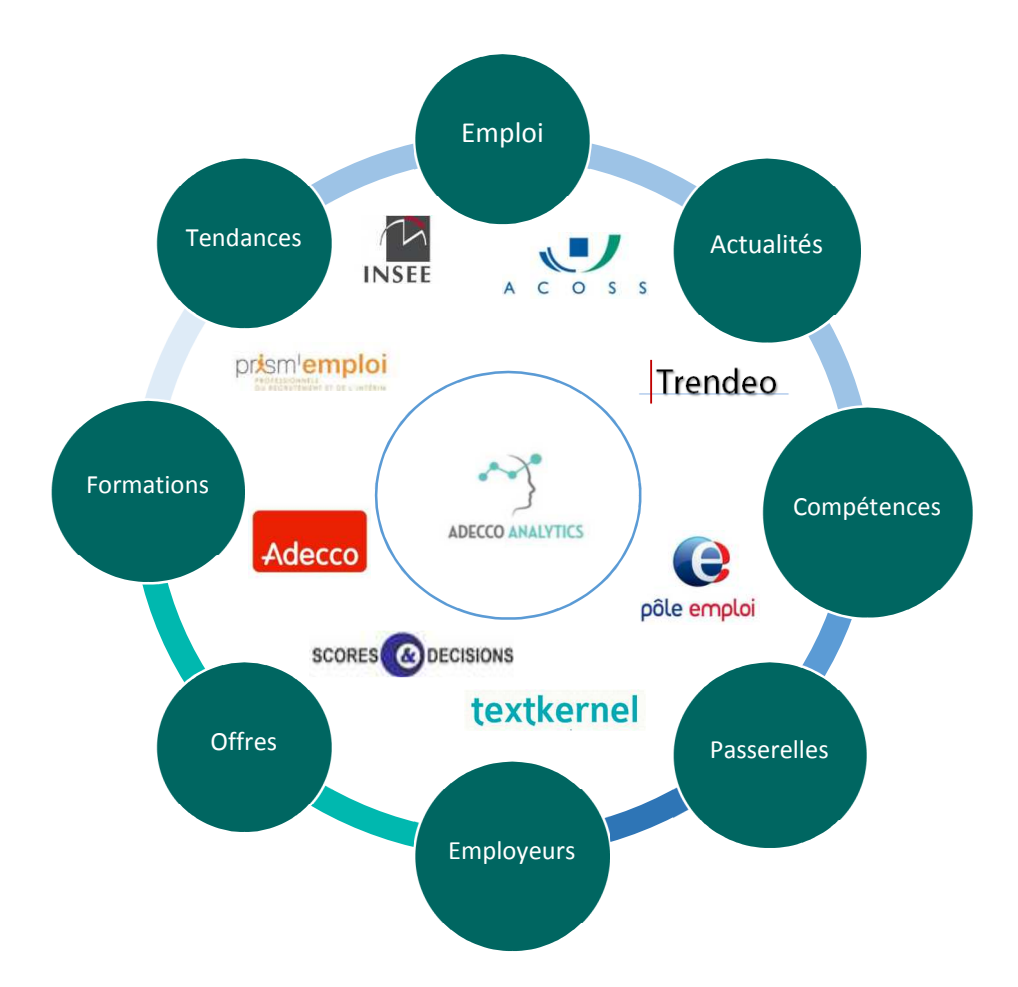

Cette **vision stratégique et synthétique** est proposée au travers d'informations et d'indicateurs spécifiques et exclusifs, basés sur des sources sélectionnées et des algorithmes développés par nos équipes. Il permet ainsi d'éclairer les décideurs sur toutes les potentialités d'un bassin ou d'un domaine de métier et d'orienter les opérationnels vers des solutions concrètes et réalistes.

# **Pour quoi faire ?**

L'Appli Pilotage permet de **monitorer** les tendances et enjeux de l'emploi, de définir les stratégies et les politiques à mettre en œuvre, de **piloter** les actions engagées à l'échelle locale et d'en **mesurer** les effets dans le temps.

### **Comprendre**

- $\checkmark$  Visualiser les dynamiques de l'emploi et les grands indicateurs
- $\checkmark$  Cartographier les tendances par bassin, métier et population
- $\checkmark$  Identifier les enjeux territoriaux par famille de métier

#### **Mesurer**

- $\checkmark$  Mesurer les écarts entre ressources et besoins
- $\checkmark$  Repérer les situations critiques
- $\checkmark$  Identifier les leviers d'action

### **Agir**

- $\checkmark$  Elaborer des plans d'actions opérants et tangibles
- $\checkmark$  Adapter l'offre de formation aux enjeux
- $\checkmark$  Orienter et soutenir les acteurs et partenaires locaux

# **Comment ça marche ?**

### **Des algorithmes et des hommes**

La solution Appli Pilotage est née de la rencontre de deux expertises :

- o Celles des data scientists de l'équipe de d'Adecco Analytics qui ont développé les algorithmes de traitement des données et conçu la solution.
- o Celles des équipes terrain du groupe Adecco, 1er employeur privé en France et leader mondial du recrutement, qui ont partagé leurs expériences éprouvées de l'emploi et leur connaissance des enjeux du recrutement.

### **Un outil simple et sécurisé pour tous**

- o Un accès par un simple clic sur un serveur sécurisé.
- o Une ergonomie conçue pour une prise en main rapide et intuitive.
- o Une interface dynamique et adaptée au pilotage des politiques publiques.

### **Sources de données**

Nous avons sélectionné les données statistiques et qualitatives reconnues et de référence auprès de nos partenaires publics et privés. Celle-ci sont complétées par des données exclusives du groupe Adecco. Actuellement nous traitons près de 300 millions de lignes de données.

### **Sources spécifiques**

Pour certains clients, nous avons également ajouté des sources internes exclusives nécessitant des développements spécifiques et des visualisations particulières. Par ailleurs, la solution peut renvoyer vers des sources internes à l'organisation nécessitant des accès contrôlés.

### **Périmètre**

L'emploi peut prendre de nombreuses formes. Nous traitons ici de l'emploi salarié. Ne sont pas inclus dans nos données, l'emploi des indépendants, les effectifs agricoles relevant de la MSA (Mutualité Sociale Agricole) ainsi que les statuts propres à la fonction publique.

L'ensemble du territoire national est couvert par nos solutions, France métropole et DOM. Votre niveau de lecture se limite aux territoires administrés.

### **Mise à jour**

Dès leur publication, les données sont retraitées et intégrées pour être au plus proche des réalités des territoires. Suivant les sources, la publication ou l'extraction de ces nouvelles data sont hebdomadaires, mensuelles, trimestrielles ou annuelles. Les mises à jour se font donc en continu.

#### **Calculs et indicateurs**

Chacun de ces indicateurs est présenté en détail au Chapitre V de ce guide dans des fiches vous précisant :

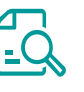

- o Définition
- o Description et Visuel
- o Interprétation ou Lecture
- o Calculs et sources
- o Cas d'usage, astuces…

Malgré toute la rigueur apportée à la construction des calculs, des écarts peuvent être observés, en particulier à la maille la plus fine. Cependant, ces indicateurs permettent de dégager une tendance vérifiable et exploitable d'un point de vue opérationnel.

### **Evolutions**

Cet outil est évolutif et sera amélioré par des modifications constantes et de nouvelles versions. Ces évolutions pourront porter sur l'addition de nouvelles données, l'amélioration des algorithmes de calcul, la construction de nouveaux indicateurs, une ergonomie et des fonctionnalités plus poussées…

# **Piloter l'action publique**

### **Diagnostic et préconisations d'actions**

L'analyse de la situation d'un bassin et/ou d'un métier permet de définir un diagnostic clair et d'établir les actions à engager.

#### L'analyse

Cette analyse se base sur la mesure et la comparaison des ressources disponibles\*, des prévisions d'embauches\* et de la difficulté à recruter\* éprouvée par les employeurs. L'analyse de ces indicateurs permet d'établir un diagnostic de la situation.

#### Le diagnostic

La combinaison de nos indicateurs exclusifs nous a permis d'identifier 5 profils dans lesquels peuvent se trouver un bassin d'emploi, la population active qui s'y trouve et les entreprises qui cherchent à s'y développer. Pour deux d'entre eux la situation présente un risque important pour la population ou le développement économique.

#### L'action

Sur la base de l'analyse et du diagnostic de chacune de ces situations et pour chacun des profils de territoire, nous avons établi des préconisations d'actions concrètes et opérationnelles ainsi que les leviers nécessaires à leur mise en œuvre.

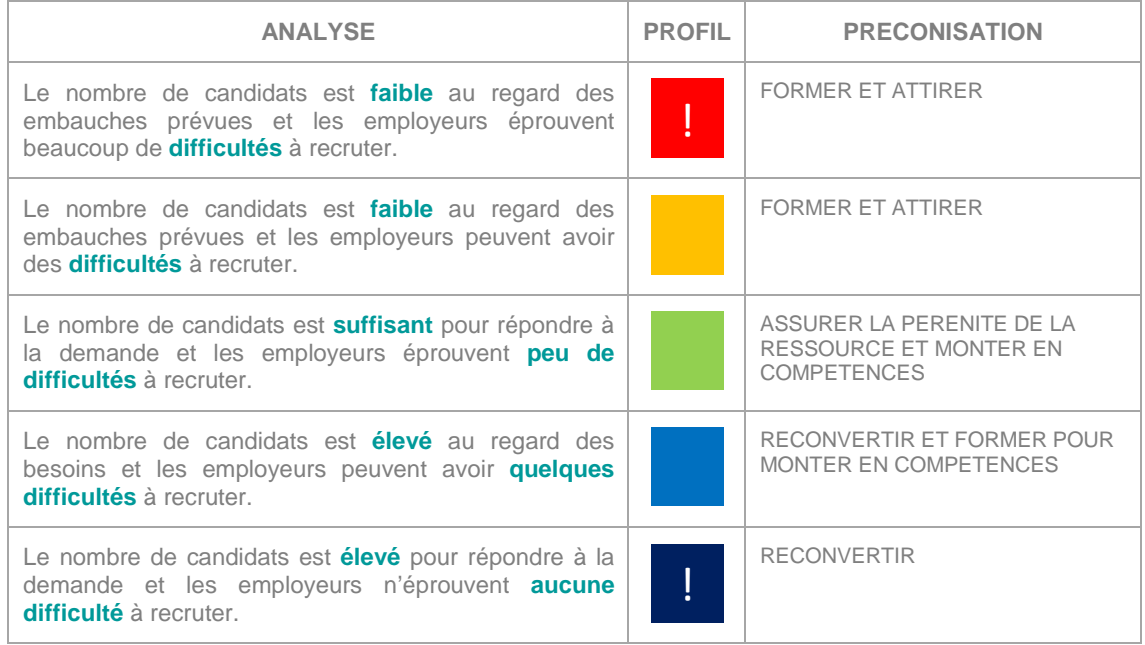

### **Les 5 profils du diagnostic**

\*Tous les indicateurs sont détaillés au chapitre IV de ce guide.

## I - PRESENTATION GENERALE

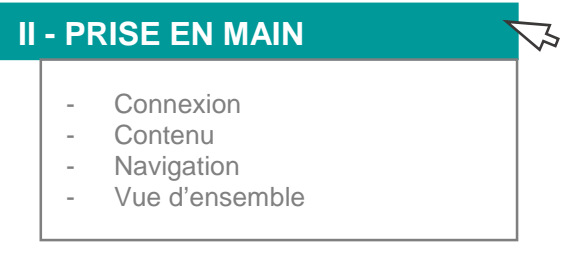

III - LES FONCTIONNALITES

- IV LES PAGES, UNE A UNE
- V LES INDICATEURS EN DETAIL

### **CONNEXION**

### **Accès**

Appli Pilotage est accessible via internet pour plus de simplicité et de liberté. Une simple connexion internet suffit. L'accès est sécurisé par un identifiant et un mot de passe personnel.

Le lien vers la solution vous a été envoyé par mail par votre contact interne. Pour mémoire, voici le lien générique à la solution : http://analytics-solutions.net/#/site/analyticssolutionsnet/views/APPLIPILOTAGEFRANCE/Accueil Attention : ce lien est susceptible d'évoluer selon les versions et évolutions.

Astuce ! Enregistrez le lien qui vous a été communiqué dans vos favoris internet ou créer une icône sur votre bureau afin d'accéder à la solution plus facilement.

### **Navigateur internet**

Appli Pilotage a été optimisé pour les navigateurs internet les plus fréquents. Il n'est plus accessible via des versions trop anciennes comme Internet Explorer 5 par exemple.

### **Codes personnels**

Une fois ouvert le lien vers la solution, saisissez votre identifiant puis votre mot de passe. Vos codes d'accès vous ont été transmis par mail.

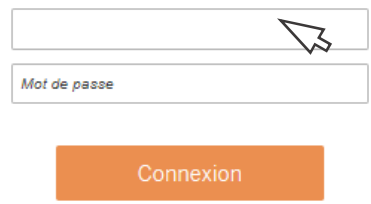

**!** Sécurité : Ces codes sont strictement personnels. Nous vous prions de ne pas les communiquer à une tierce personne, même en interne.

### **Déconnexion**

Dans votre barre de menu, en haut à droite de l'écran, cliquer sur votre nom. La fonctionnalité vous sera proposée dans le menu déroulant.

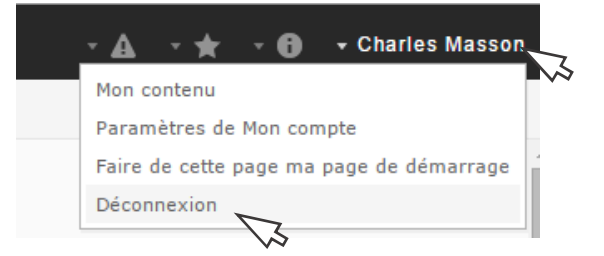

### **CONTENU**

Appli Pilotage est structurée en deux pages marquant deux temps dans la consultation de la solution.

Une page d'Analyse : Pour identifier les enjeux locaux et établir un diagnostic.

Une page d'Action : Pour agir sur les différents leviers et mener les politiques adaptées.

Des pages supplémentaires peuvent être ajoutées selon développements spécifiques, par exemple la cartographie de l'offre de formation, des demandeurs d'emploi…

### **NAVIGATION**

Ces pages sont matérialisées par des onglets en haut à gauche de la solution. Il est possible de passer d'une page à l'autre en cliquant sur les onglets.

PILOTAGE ACTIONS

Attention ! Des critères de sélection peuvent être perdus lors du passage d'une vue à l'autre. Vérifiez bien votre sélection en cours.

Astuce ! Pour effacer des critères qui pourraient être conservés en mémoire, utiliser l'icône  $\left|\leftarrow\right|$  Rétablir pour bien supprimer la dernière sélection.

ATTENTION ! De manière générale, nous vous recommandons de ne pas utiliser votre navigateur internet pour 'revenir en arrière'.

### **VUE D'ENSEMBLE**

### **La page PILOTAGE**

Pour visualiser les dynamiques par bassin, secteur et famille de métier, mesurer les enjeux territoriaux et porter un diagnostic éclairant.

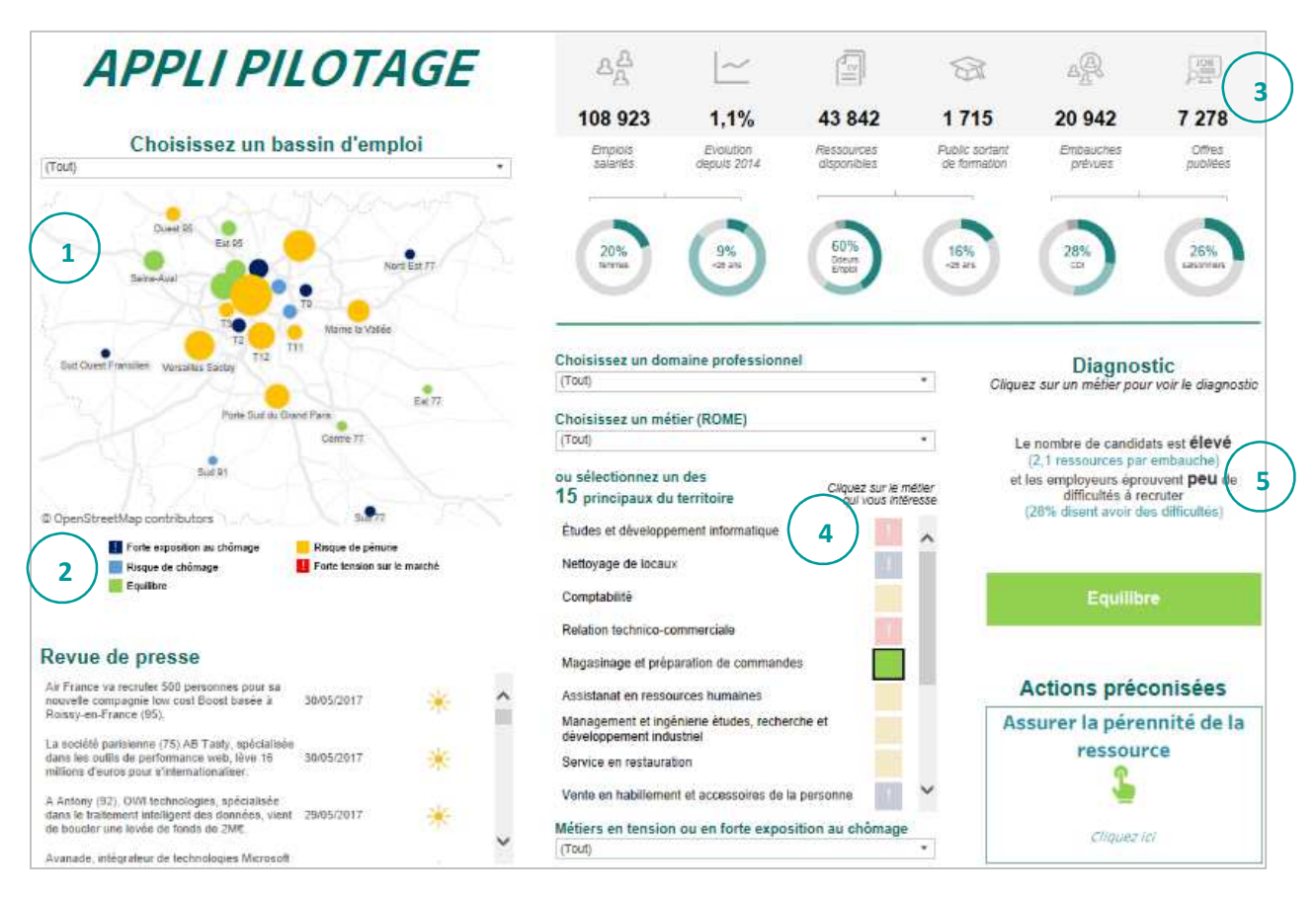

1 - Cartographie 2 – Actualités 3 – Indicateurs 4 - Métiers 5 - Diagnostic

### **La page ACTION**

Pour élaborer des plans d'actions concrets et réalistes, flécher les financements et soutenir les acteurs / partenaires locaux.

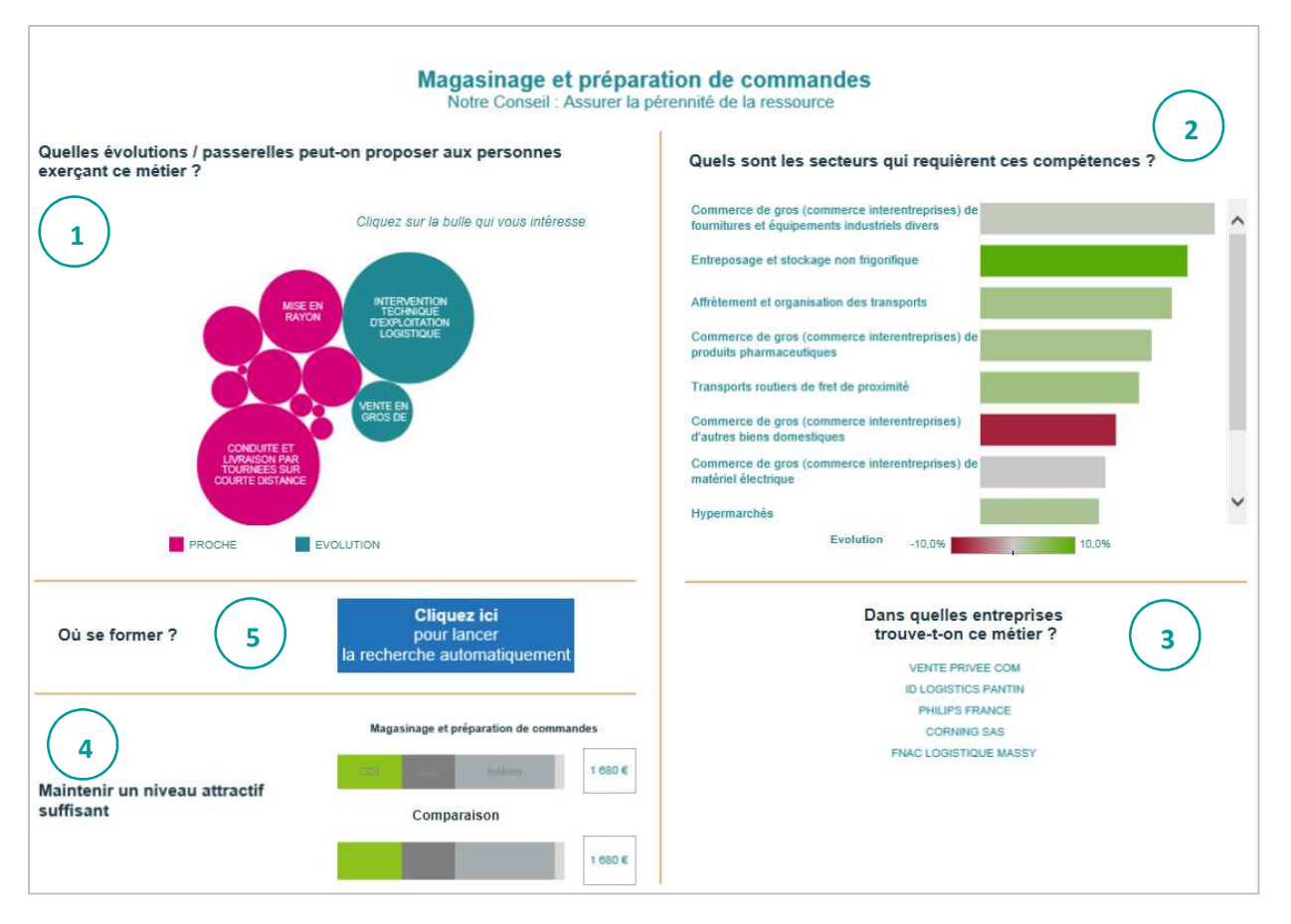

1 – Mobilité 2 – Secteurs 3 – Employeurs 4 – Attractivité 5 - Formations

## I - PRESENTATION GENERALE

II - PRISE EN MAIN

# **III - LES FONCTIONNALITES**  - Principe général - Les critères de sélection - Les filtres - Les listes de résultats - Les outils du menu IV - LES PAGES, UNE A UNE

了

V - INDICATEURS EN DETAIL

### **PRINCIPE GENERAL**

L'outil est entièrement **interactif** et les résultats sont affinés **automatiquement** dès l'ajout d'un nouveau critère. Les critères de sélection sont multiples et de **nombreuses combinaisons** sont possibles pour interroger l'outil au plus près de votre besoin d'informations.

### **> Tous mes indicateurs s'ajustent automatiquement dès la sélection d'un nouveau critère.**

Des zones cliquables vous permettent d'ajuster les résultats et vous proposent de nouvelles données et indicateurs selon le contexte de votre recherche.

Des informations complémentaires se cachent également derrière certaines données. Des infobulles peuvent apparaitre au passage de la souris. **> Soyez curieux !** 

### **LES CRITERES DE SELECTION**

2 modes d'interrogation sont proposés :

- **Les filtres de recherche** avec des menus déroulants pour une sélection précise.
- **Les listes de résultats** cliquables pour un focus métier, secteur ou autre.

### **LES FILTRES**

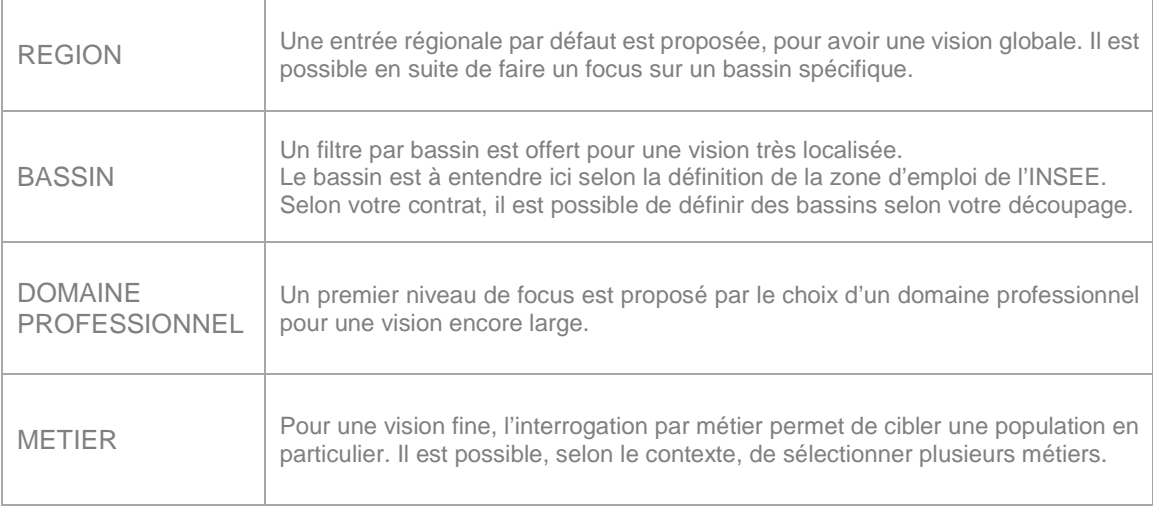

# **Filtre avec un menu déroulant**

# **Sélection simple**

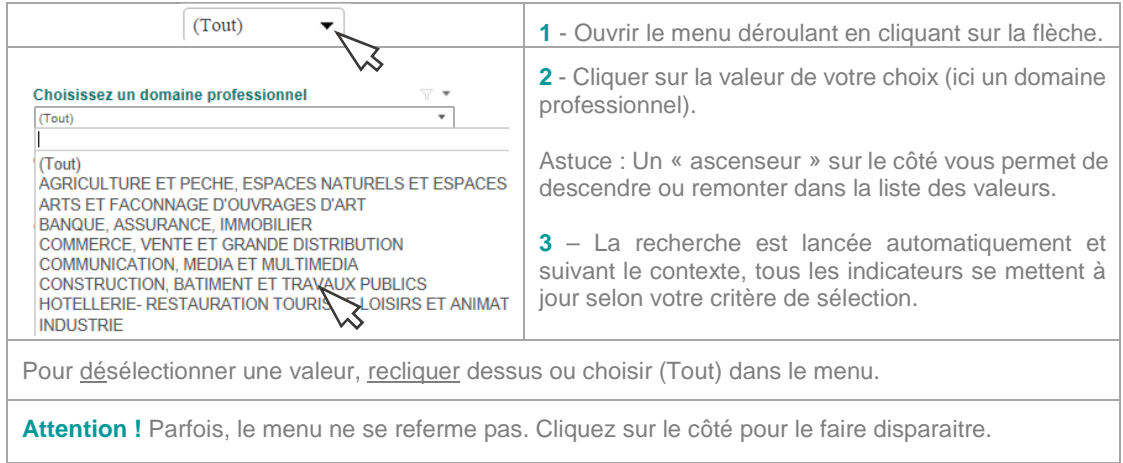

## **Recherche textuelle**

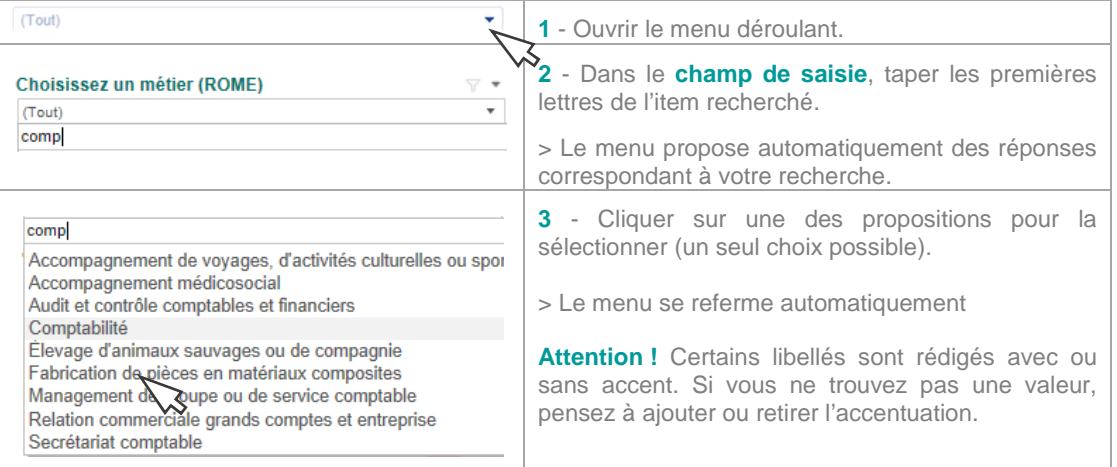

# **Sélection multiple**

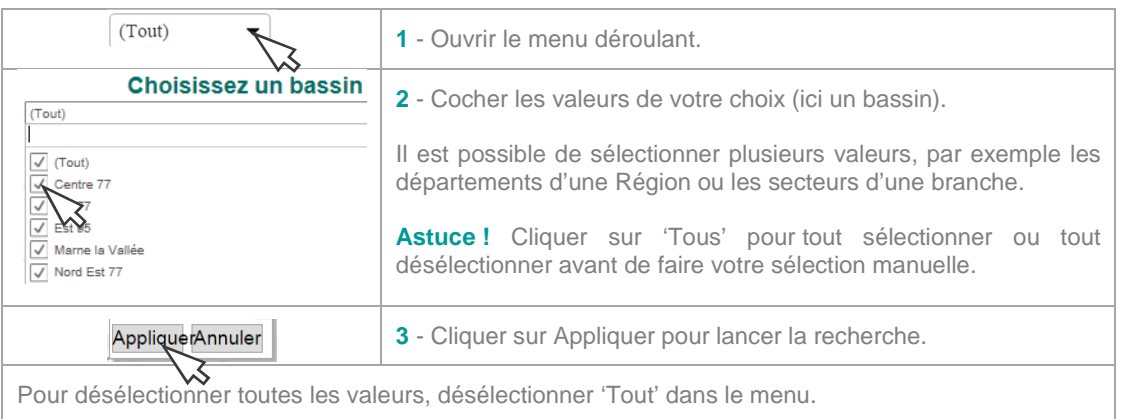

### **LES LISTES DE RESULTATS**

### **Zoom sur un résultat**

Un zoom peut être réalisé à partir d'une liste de résultat. A la sélection d'un item dans la liste, l'ensemble de mes indicateurs se met automatiquement à jour.

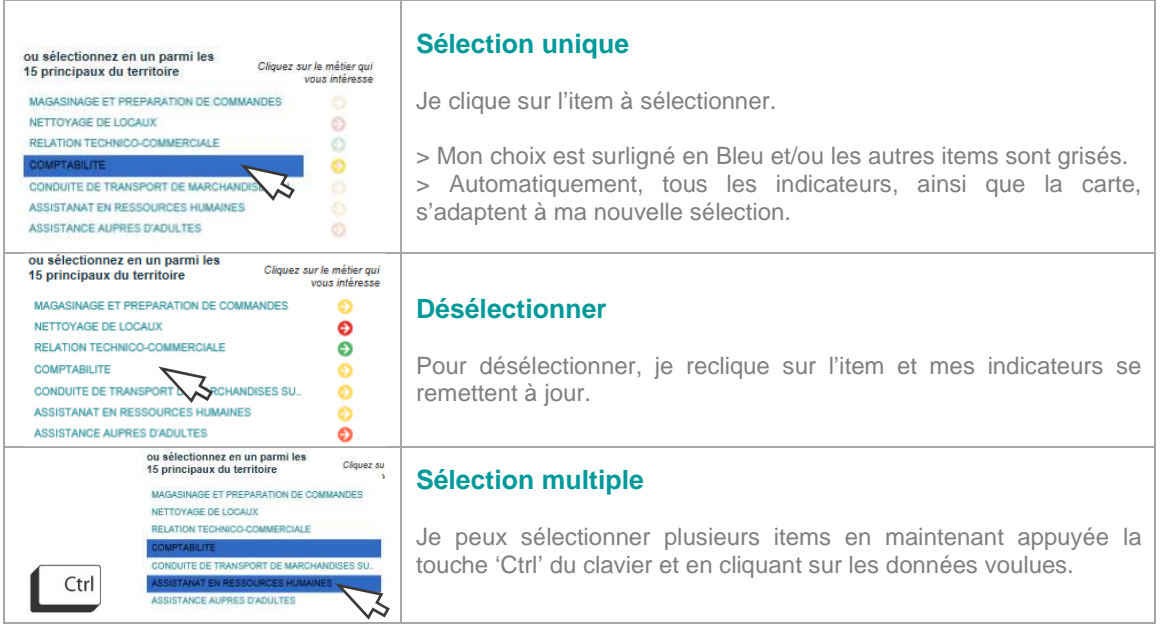

### **Zone interactive**

Chaque représentation peut cacher une zone interactive, avec des informations en complément et/ou des zones cliquables :

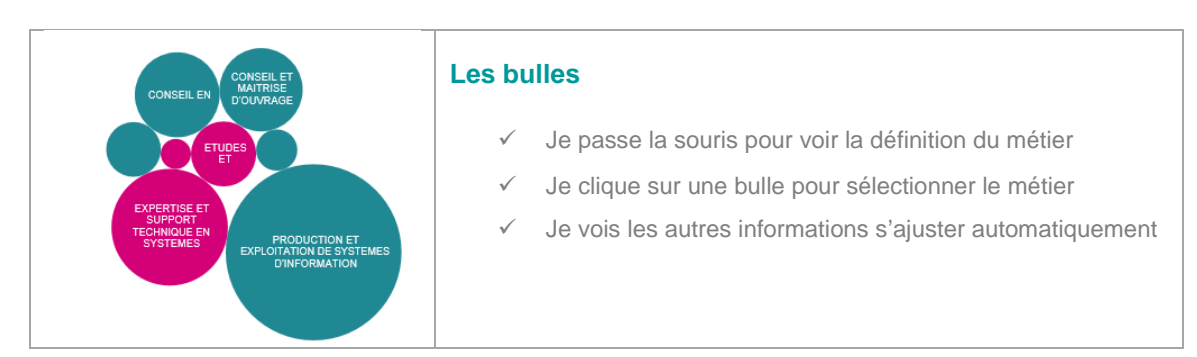

### **Dynamique entre les listes et d'autres visuels**

Quand je sélectionne un Métier, tous mes indicateurs s'actualisent automatiquement et je vois le **Diagnostic** de la situation !

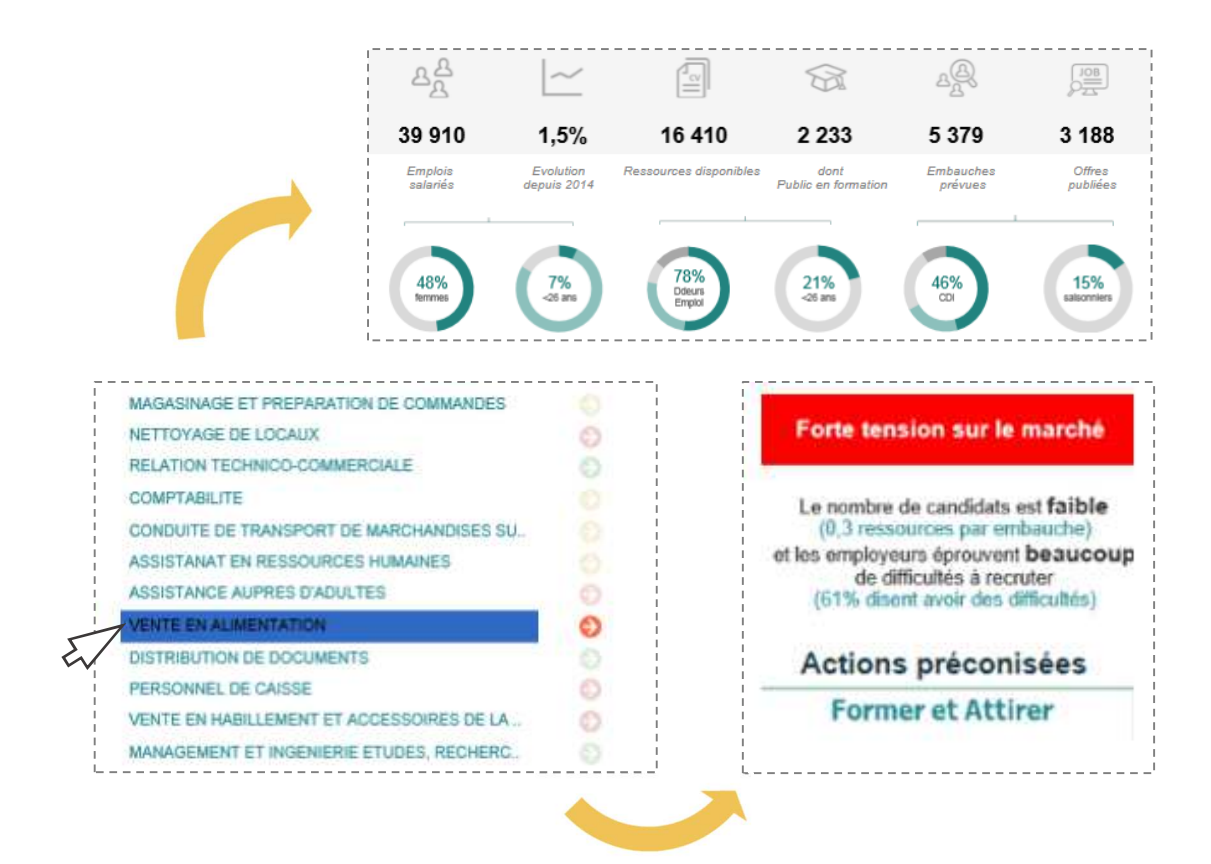

### **LES OUTILS DU MENU**

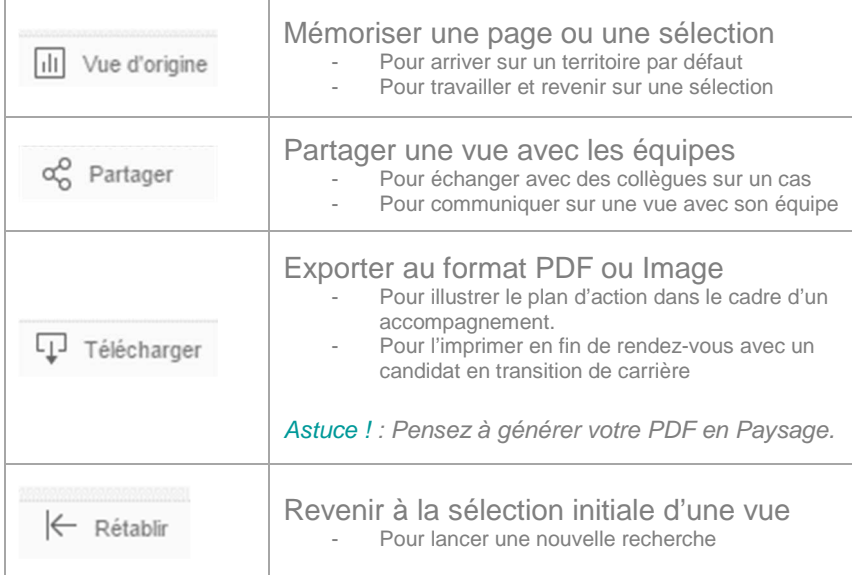

I

## I - PRESENTATION GENERALE

II - PRISE EN MAIN

III - LES FONCTIONNALITES

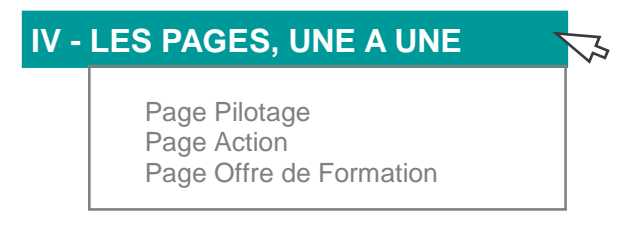

# V - LES INDICATEURS EN DETAIL

### **PAGE PILOTAGE**

Cette page décrit les caractéristiques d'un territoire et les réalités d'un domaine d'activité ou d'un métier spécifique sur celui-ci. Un diagnostic sur l'exposition de cette population au chômage est proposé avec recommandation d'action.

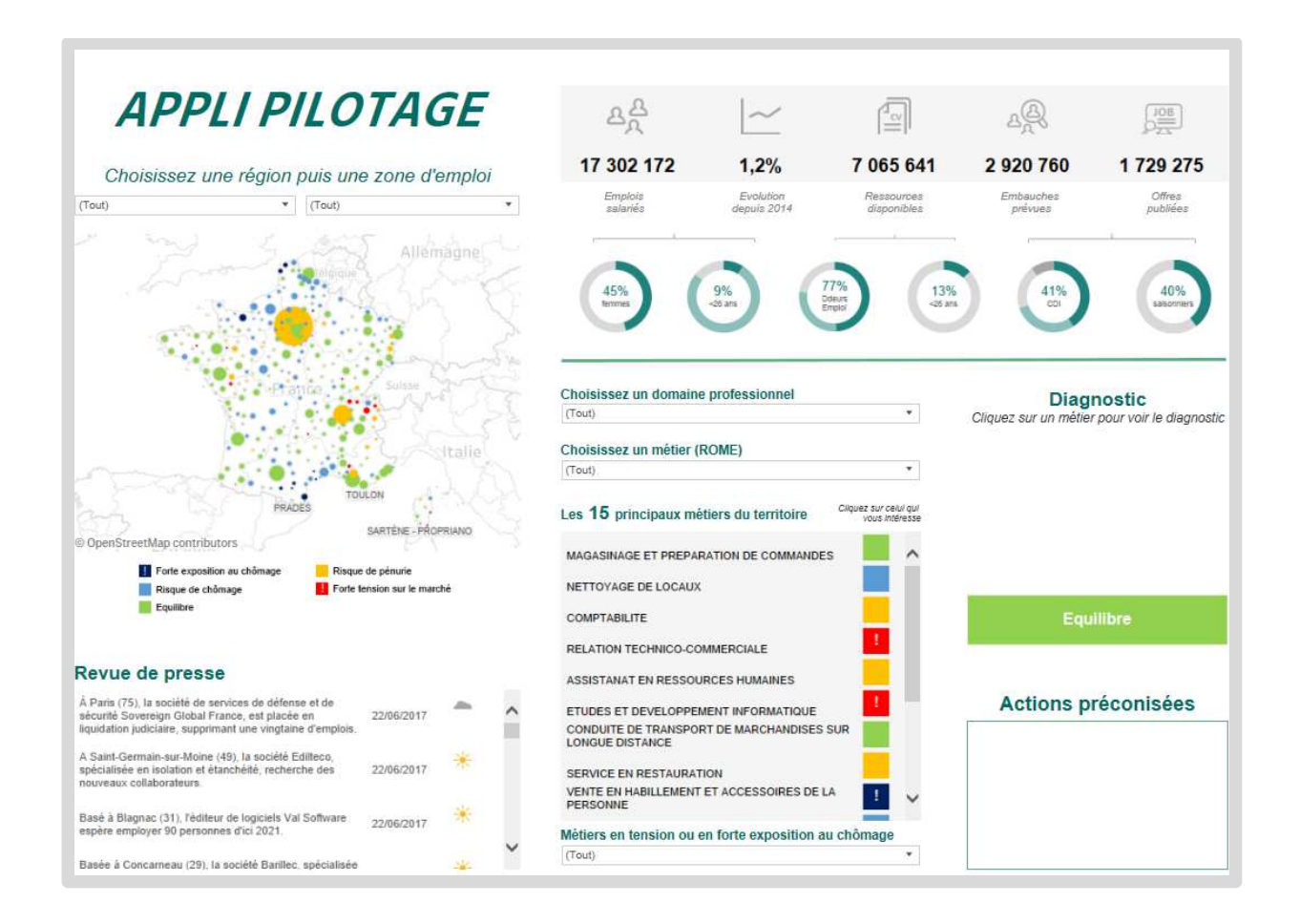

### **Préconisation d'actions**

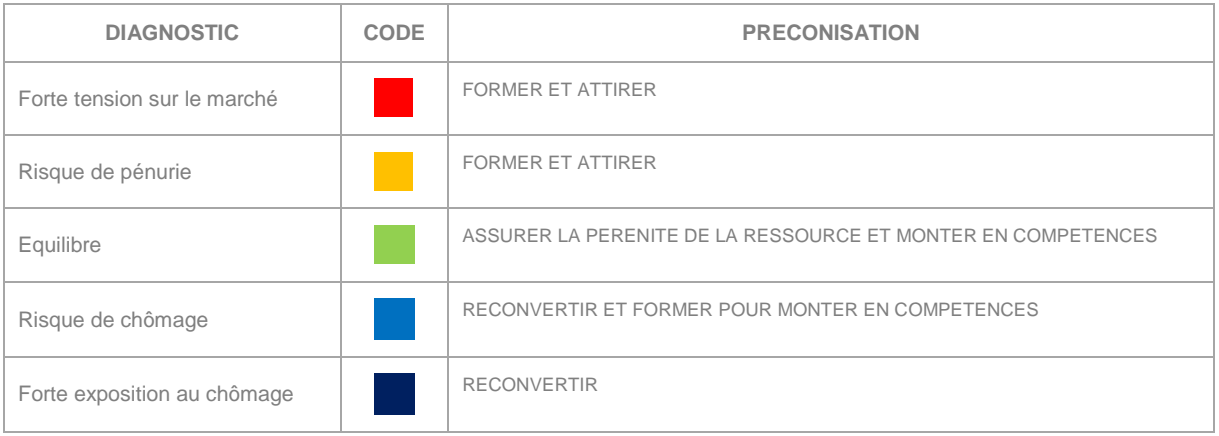

### **Présentation des blocs de la page**

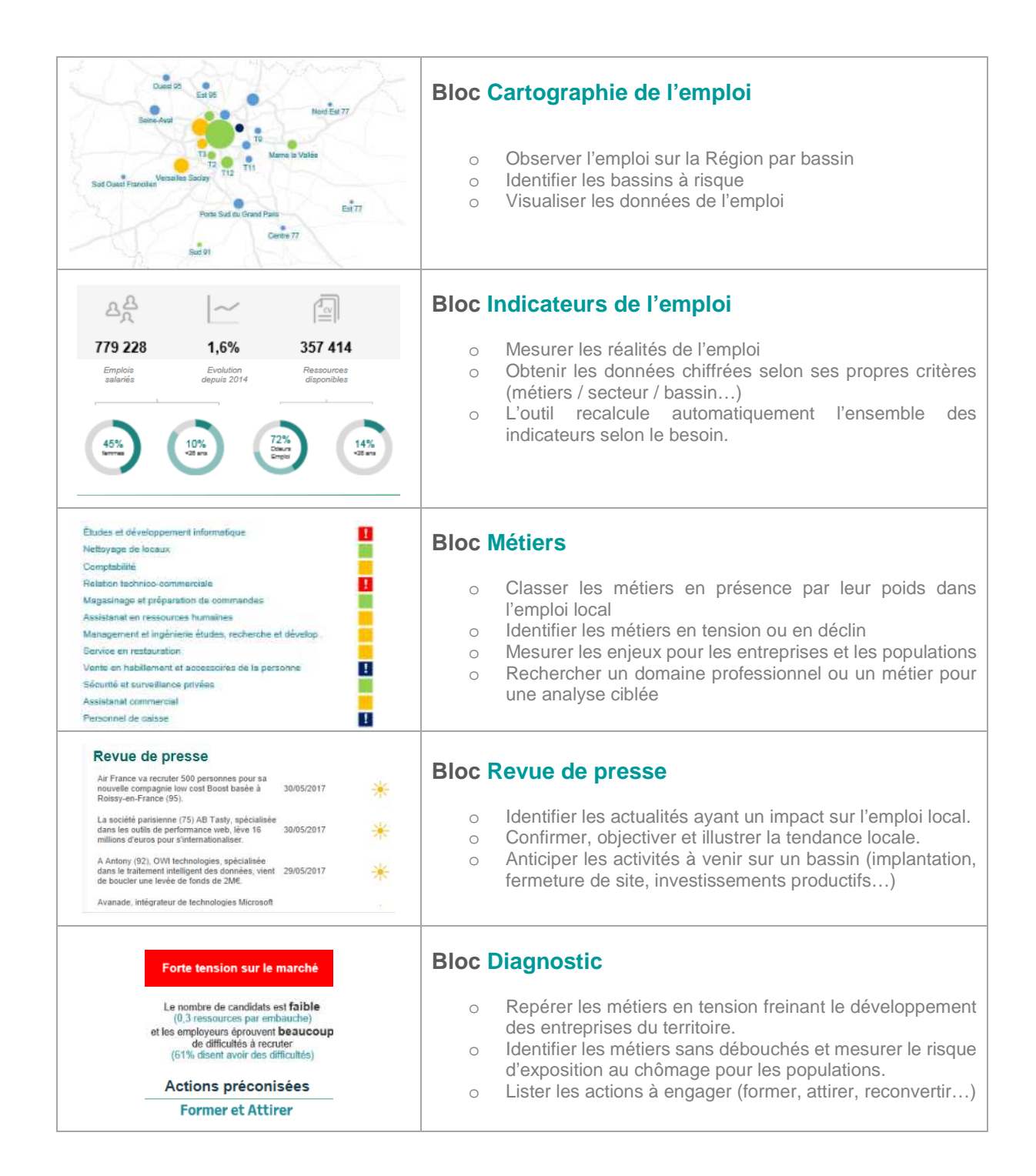

## **PAGE ACTION**

Cette page permet d'explorer les axes pertinents d'actions à mener pour identifier les leviers opérationnels les plus efficaces selon la situation rencontrée

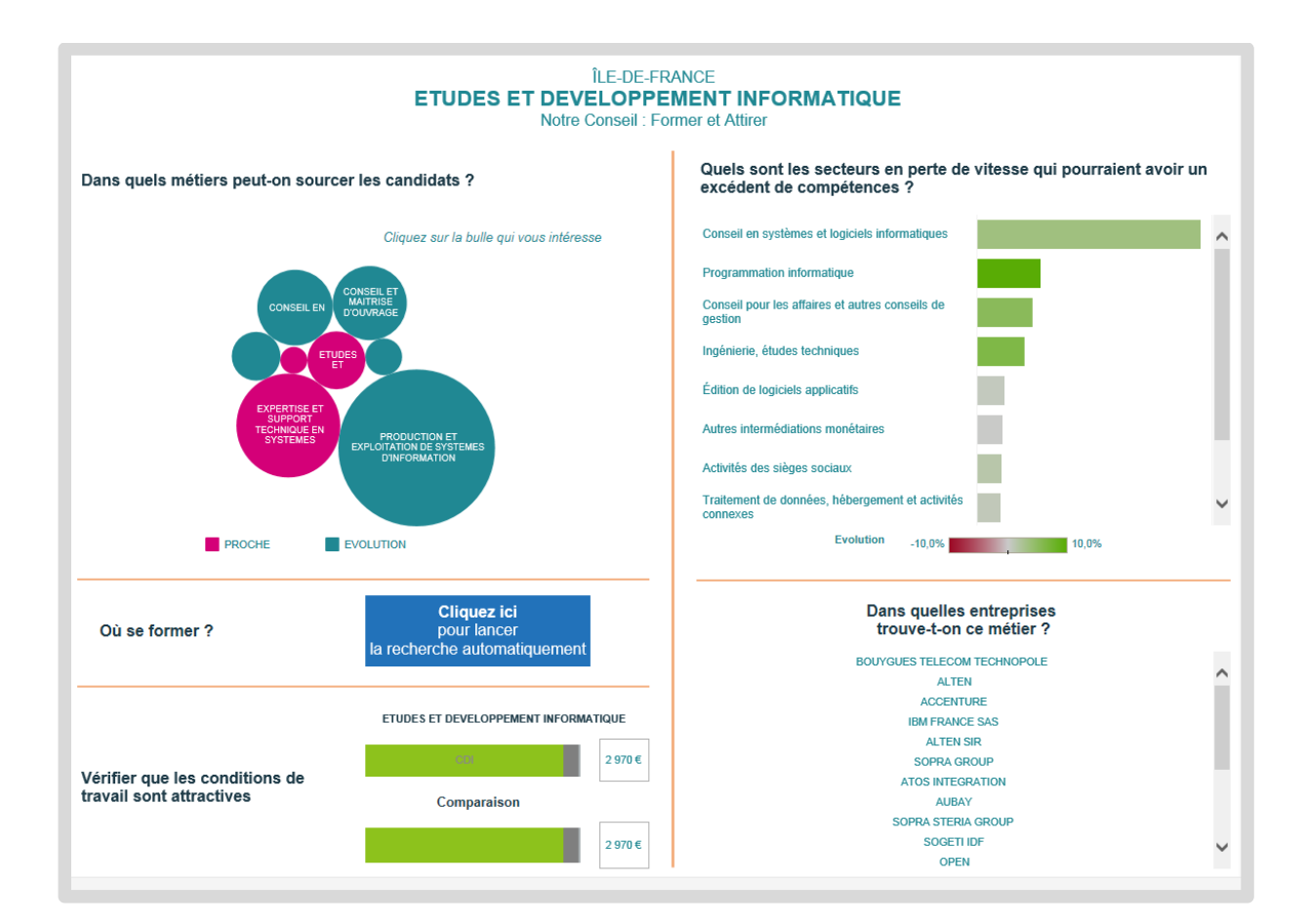

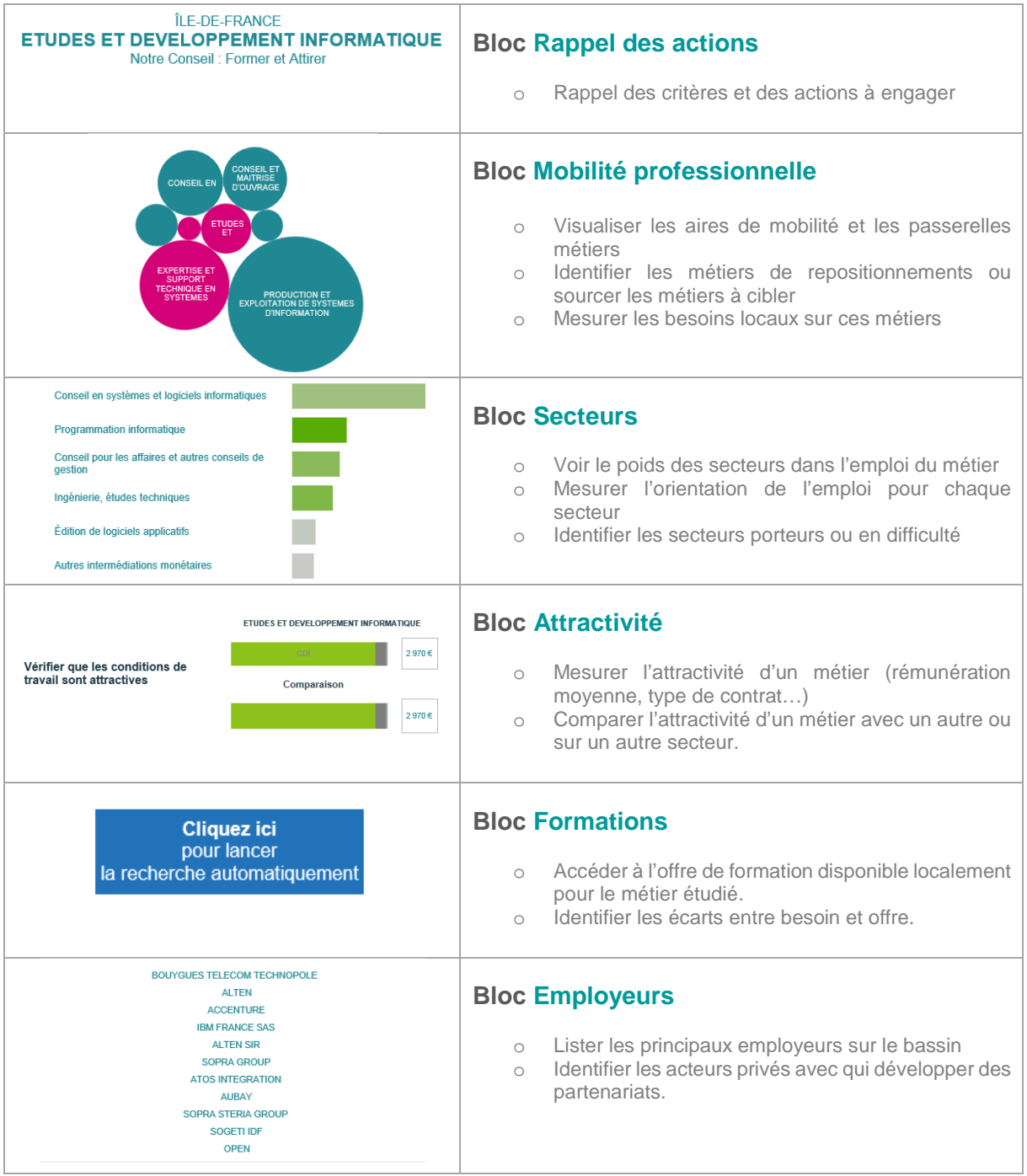

I

 $\overline{\phantom{a}}$ 

### I - PRESENTATION GENERALE

II - PRISE EN MAIN

III - LES FONCTIONNALITES

IV - LES MODULES, PAS A PAS

# **IV - LES INDICATEURS EN DETAIL**

Emploi salarié Evolution Démographie de l'emploi Ressources disponibles Offres publiées Embauches prévues Bassin d'emploi Revue de presse Classement des métiers Domaine Diagnostic Mobilités Secteurs Employeurs Attractivité – salaire Attractivité - Contrat Offre de formation

**EMPLOIS SALARIES** 

**Définition :** Nombre d'emplois salariés sur le territoire d'étude, secteur marchand, non agricole.

**Description :** Il s'agit de l'estimation du nombre d'emplois salariés sur le territoire étudié dans le secteur marchand (hors agricole, professions libérales et fonction publique) recalculé selon le territoire, le métier et/ou le secteur sélectionné. Il inclut les CDI et les CDD mais ne comprend pas les intérimaires ou les apprentis

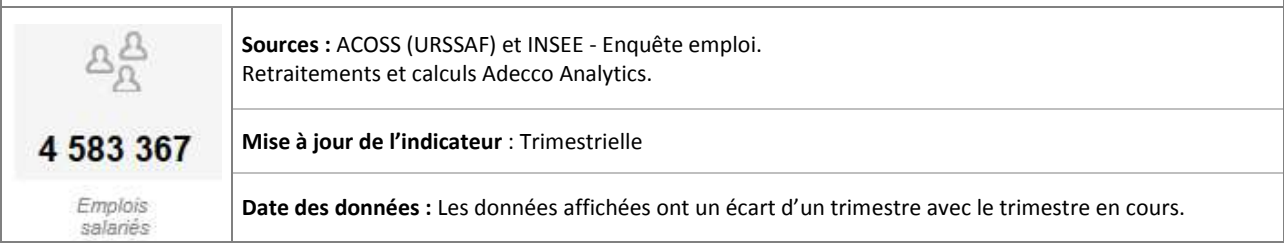

#### **Calcul :**

L'emploi salarié est calculé à partir d'une 'photo' prise le 31 décembre de chaque année (DADS-INSEE). Il tient compte de tous types de contrats, CDI ou CDD, Temps pleins ou Temps partiels, mais exclut le travail temporaire.

Ce chiffre est ensuite redressé selon les dernières évolutions trimestrielles publiées par l'ACOSS, basées sur les déclarations des entreprises faites aux URSSAF à l'établissement et le poids des métiers dans ces entreprises selon leur secteur. Notre modèle de calcul repose sur la projection et le retraitement de ces données par secteur d'activités, par localisation des établissements et par métiers en présence.

**>** Ce nombre est une estimation basée sur les données les plus récentes.

Attention : Un degré d'erreur peut être observé. Nous considérons cependant qu'il est acceptable à l'échelle d'une zone d'emploi et offre un éclairage opérationnel des enjeux de l'emploi.

**Lecture :** 

Je peux dire : La zone d'emploi de Cergy compte 109 479 emplois salariés.

Je ne peux pas dire : il y a 109 479 emplois à Cergy.

L'emploi salarié n'est pas l'emploi total. On parle ici du bassin d'emploi de Cergy et non de la commune. Le nombre d'emploi n'est pas un nombre de personne mais d'ETP.

**Cas d'usage :** Analyse du profil d'un territoire, volume et orientation de l'emploi, poids d'un secteur dans l'emploi local, répartition Homme/Femme d'un métier, tranche d'âge et vieillissement de la main d'œuvre sur un bassin…

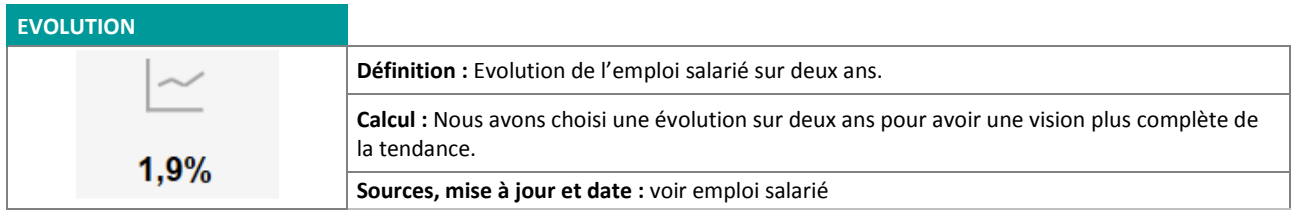

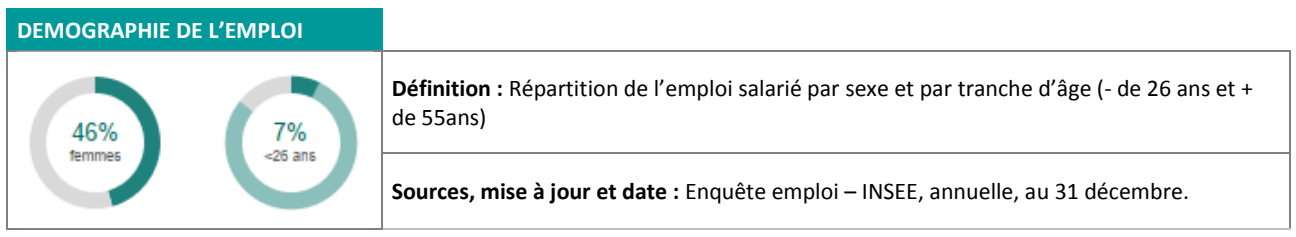

**RESSOURCES DISPONIBLES** 

#### **Définition : Estimation du nombre de personnes en recherche d'emploi (en emploi ou non).**

**Description :** Il s'agit de l'estimation du nombre de personnes en recherche d'emploi, qu'elles soient en emploi ou sans emploi. Cet indicateur est composé du nombre d'inscrits à Pôle Emploi (cat A, B et C), recherchant un emploi dans le domaine et/ou le métier et résidant sur le bassin, et l'estimation des personnes actuellement en emploi et en recherche de mobilité, basé sur les mouvements de main d'œuvre d'un métier (entrées/sorties).

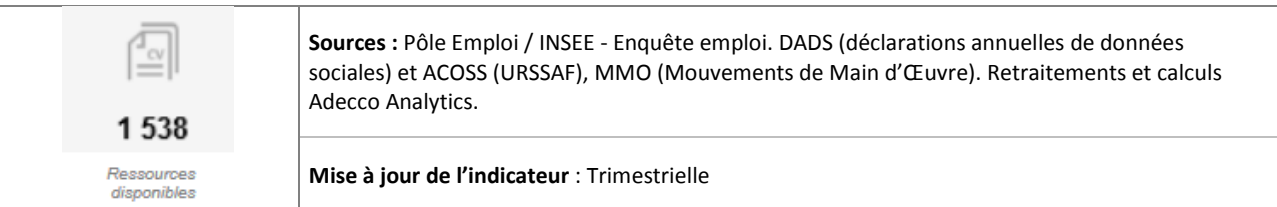

**Lecture :** 

Quand on ajoute aux demandeurs d'emploi l'estimation du turnover sur un métier, cela permet d'avoir une estimation plus réaliste des ressources disponibles sur un territoire et la population susceptible de répondre aux besoins des entreprises locales.

- Je peux dire : **1 538** personnes sont susceptibles de répondre aux besoins des entreprises locales.
- $\checkmark$  Je ne peux pas dire : il y a 1 538 chômeurs dans ce métier.

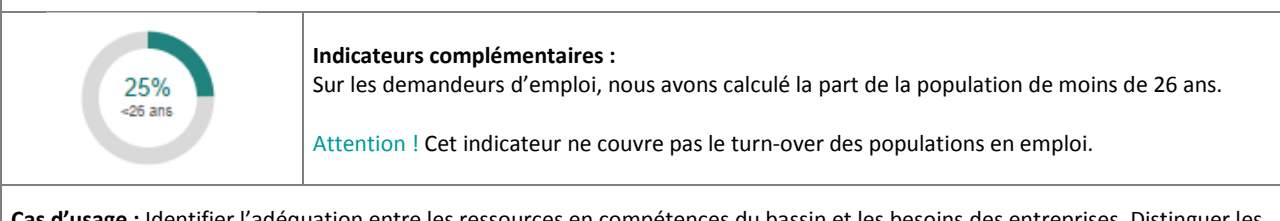

**Cas d'usage :** Identifier l'adéquation entre les ressources en compétences du bassin et les besoins des entreprises. Distinguer les catégories de publics en recherche d'emploi. Mesurer la part des publics jeunes.

#### **OFFRES PUBLIEES**

**Définition : Ensemble des offres d'emplois publiées sur internet, localisées, sectorisées et qualifiées par métier** 

#### **Description :**

Est présenté ici le volume d'offres identifiées sur les 12 derniers mois par notre partenaire Textkernel. Celles si sont localisée sur le territoire d'étude et correspondent au domaine et/ou métier (ROME) sélectionné. Ces offres portent sur les contrats en CDI et CDD. L'intérim ou autres (ex : alternance) ne sont pas ici intégrés.

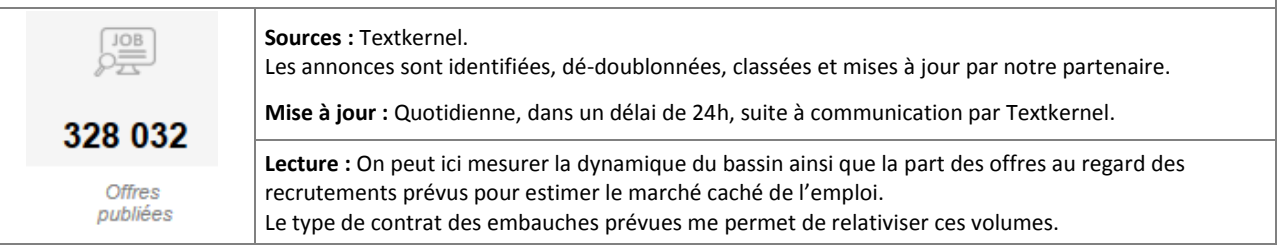

**EMBAUCHES PREVUES** 

#### **Définition : Estimation du nombre de recrutements sur les 12 prochains mois.**

Description : Il s'agit de l'estimation du nombre de recrutements prévus par les entreprises (en CDI, CDD ou Intérim) sur 12 mois. Il permet d'estimer la dynamique de l'emploi sur un bassin, un secteur et/ou un métier pour l'année à venir. En complément de l'évolution, il offre un regard sur l'avenir. Cet indicateur permet d'estimer les besoins futurs des entreprises et les débouchés pour les populations.

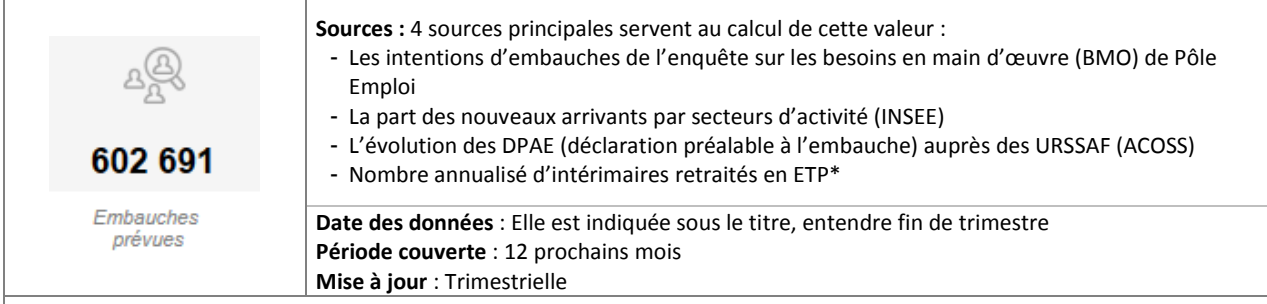

**Calcul :** Le nombre d'embauches est à entendre sur la base des 'embauches uniques'. Elles incluent les CDD sauf en cas de renouvellement. Ainsi un CDD renouvelé 2 fois ne sera comptabilisé qu'une seule fois. L'intérim est recalculé en ETP (Equivalent temps plein) sur la base de 35 heures.

#### **Lecture :**

- $\checkmark$  Je peux dire : Sur le territoire, nous estimons à 602 691 les embauches sur les 12 prochains mois.
- **×** Je ne peux pas dire : Les entreprises vont recruter 602 691 personnes en 2017.
- **×** Je ne peux pas dire : Il y a 602 691 offres d'emplois.

> Les embauches prévues ne sont pas des offres. Un recrutement ne fait pas obligatoirement l'objet d'une annonce. Seuls 30 à 40% des recrutements ont donné lieu à une offre d'emploi. Les autres correspondent au marché caché (candidature spontanée, cabinet de recrutement, réseau personnel…). Par ailleurs, nos calculs prennent aussi en compte l'intérim.

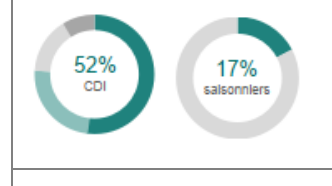

#### **Indicateurs complémentaires :**

A partir des données sur les embauches prévues, nous avons calculé :

- La part des embauches saisonnières
- La répartition des embauches par type de contrats CDI / CDD / Intérim.

 $\hat{\mathbb{Q}}$  Astuce ! Pour voir la donnée, passer la souris sur l'indicateur, elle s'affichera en pop-up.

**Cas d'usage :** Observer les dynamiques en cours et les orientations de l'emploi, anticiper les besoins des employeurs du territoire, évaluer le marché caché de l'emploi local et les pratiques en termes de recrutement pour adapter les stratégies.

#### **BASSINS D'EMPLOI**

**Définition :** Le bassin d'emploi est à entendre selon la définition et le découpage de la Zone d'emploi **- Sources :** INSEE

**Description :** Une zone d'emploi est un espace géographique à l'intérieur duquel la plupart des actifs résident et travaillent, et dans lequel les établissements peuvent trouver l'essentiel de la main d'œuvre nécessaire pour occuper les emplois offerts.

Défini par l'INSEE et la DARES, le découpage actuel date de 2010. Il se fonde sur les flux de déplacement domicile-travail des actifs, observés lors du recensement de la population de 2006.

La zone d'emploi constitue une partition du territoire adaptée aux études locales sur le marché du travail. Le zonage définit aussi des territoires pertinents pour les diagnostics locaux et peut guider la délimitation de territoires pour la mise en œuvre des politiques territoriales initiées par les pouvoirs publics ou les acteurs locaux.

#### **REVUE DE PRESSE**

#### **Définition : Liste des actualités locales impactant sur l'emploi.**

**Description :** Sont regroupées ici les principales informations issues de la presse sur les créations d'emplois, implantations, restructurations, fermetures de sites, investissements productifs…. Les informations sont automatiquement ajustées aux critères en cours (bassin, métier) et classée par date de publication.

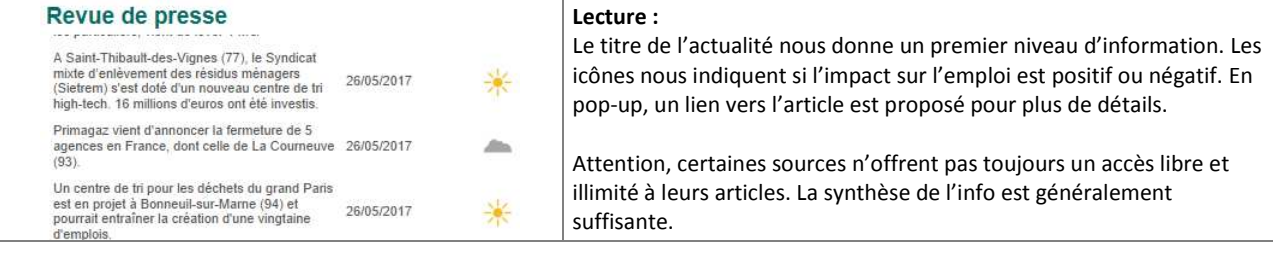

**Source :** Trendeo (Observatoire de l'emploi et de l'investissement). **Mise à jour** : quotidienne.

**Cas d'usage :** Suivre l'actualité du tissu local. Identifier des opportunités sur le bassin : Croissance d'activité chez un employeur, investissements, projets d'extension... Connaitre l'actualité d'une entreprise avant de prendre contact avec elle.

#### **CLASSEMENT DES METIERS**

**Définition : Classement des 15 premiers métiers par volume d'emploi salarié sur le territoire et diagnostic.** 

**Description :** Le métier est à entendre au sens de Pôle Emploi selon la nomenclature ROME (Répertoire Opérationnel des Métiers et de l'Emploi). Le ROME décrit 532 métiers sur l'ensemble des activités en France. Le classement s'effectue au moyen de l'estimation de l'emploi salarié de chacun d'eux (voir Emploi salarié). Pour chaque métier, le profil de la situation est indiqué par un code couleur (voir Diagnostic).

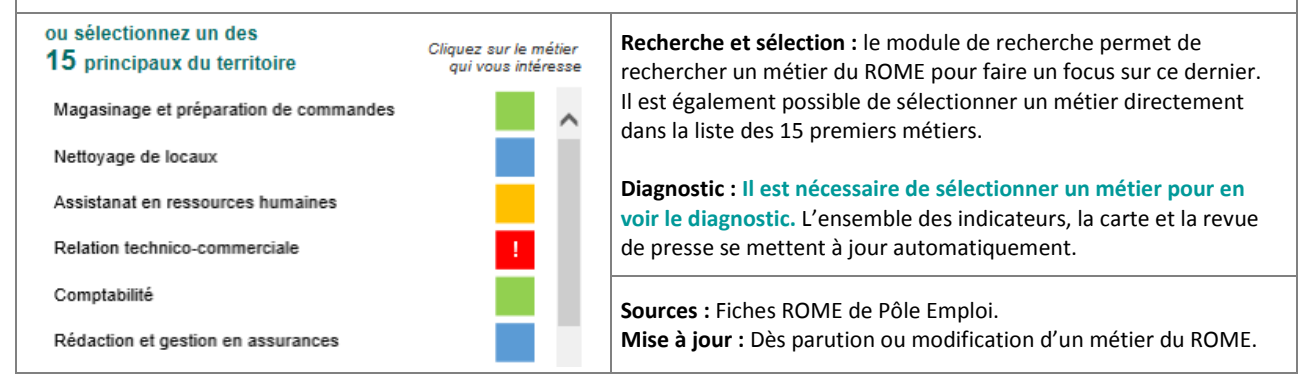

#### **DOMAINE**

**Définition : regroupement de métiers du ROME par domaine d'activité** 

**Description :** Afin d'avoir une lecture globale sur certaines activités, une interrogation par domaine est proposée. Un domaine est un regroupement des métiers du ROME composant des domaines d'activités cohérents. La liste des domaines est détaillée cidessous.

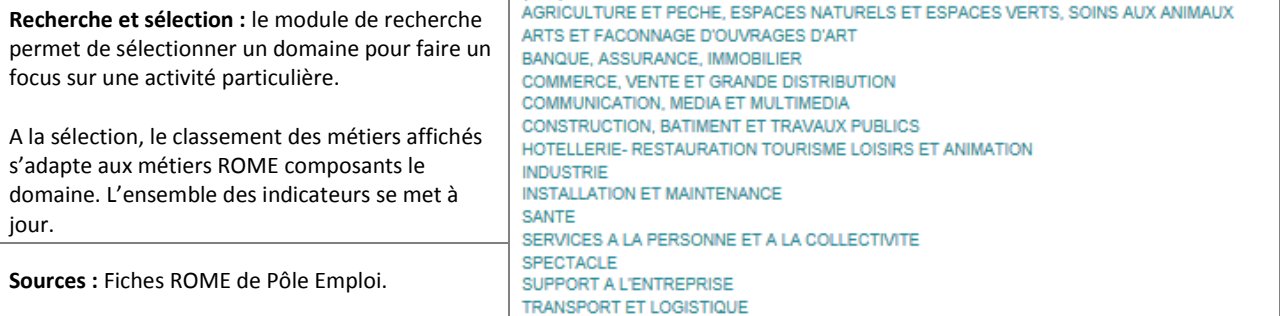

#### **DIAGNOSTIC**

#### **Définition : Analyse du profil d'un territoire, d'un domaine ou d'un métier**

**Description :** Cette analyse, issue du rapprochement des indicateurs caractérisant une situation, permet de définir 5 profils et de proposer des préconisations d'actions type.

**Calcul :** Le diagnostic fait le rapport entre Ressources disponibles\* et Embauches prévues\* puis le compare aux difficultés de recrutement. Voir aussi « Piloter l'action publique » au chapitre I du guide.

#### **Sources et mise à jour :**

Enquête BMO Pôle Emploi - publication annuelle. Voir fiche Ressources disponibles\* et Embauches prévues\*

#### **MOBILITES**

**Définition : Mobilités professionnelles possibles sur la base des compétences communes et des observations de reclassement** 

**Description :** Aires de mobilités, passerelles métiers ou de repositionnement...ici, vous sont proposés, les métiers proches ou peu éloignés d'un métier de départ, pour explorer les mobilités professionnelles envisageables ou les métiers à sourcer en cas de pénurie sur le marché.

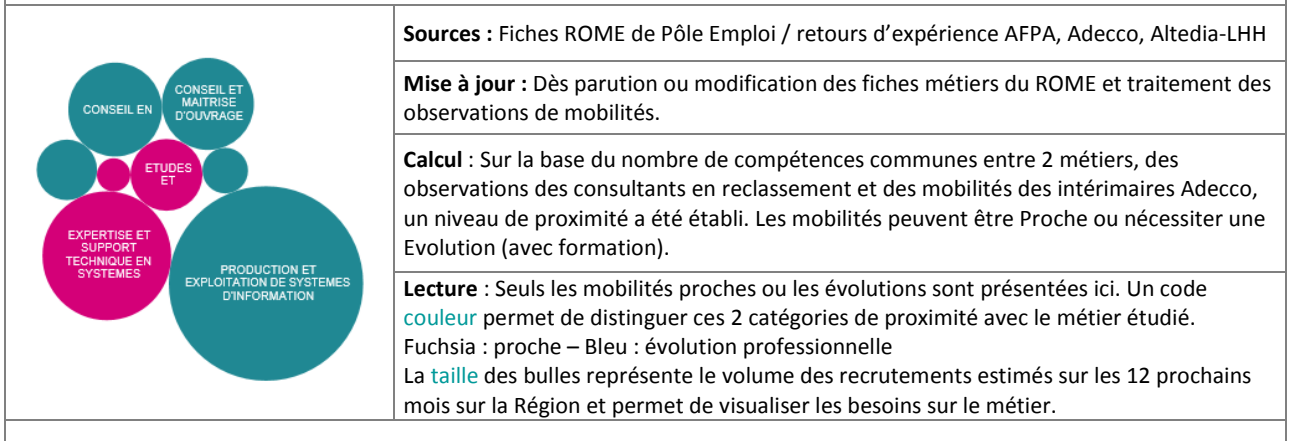

#### **Infobulle** :

En passant la souris sur une bulle, des informations complémentaires apparaissent : Nom du métier du ROME, proximité et recrutements estimés sur les 12 prochains mois.

#### **Interactivité :**

Pour sélectionner un métier, il suffit de cliquer sur la bulle correspondante > tous mes indicateurs se mettent à jour : Secteurs qui emploient le métier, principaux employeurs, éléments d'attractivité et les formations proposées. Pour désélectionner ce métier, il suffit de recliquer dessus > tous mes indicateurs reviennent sur le métier de départ.

#### **Cas d'usage :**

Visualisation des métiers de repositionnement ou évolutions professionnelles envisageables pour une population fragilisée. Identification et orientation vers des métiers porteurs ou à forts besoins locaux pour une reconversion rapide. Identification des métiers source en cas de pénurie de main d 'œuvre sur un métier en tension. Mesure de l'attractivité d'un métier. Compréhension des freins aux mobilités professionnelles.

Mesure de l'offre de formation et estimation de l'adéquation avec les besoins. Optimisation des politiques de soutien à la formation. Identification des employeurs privés pour développer les partenariats.

#### **SECTEURS**

#### **Définition : Classement des secteurs par nombre d'emplois salariés sur le territoire et orientation dans l'emploi**

**Description :** Les secteurs d'activités, au sens de la Nomenclature d'Activités Françaises (NAF), sont classés par volume d'emplois salariés. La NAF est élaborée par l'INSEE. Elle est subdivisée en 5 niveaux de détail, allant de 21 sections à 732 sousclasses. Nous vous proposons ici le niveau le plus fin.

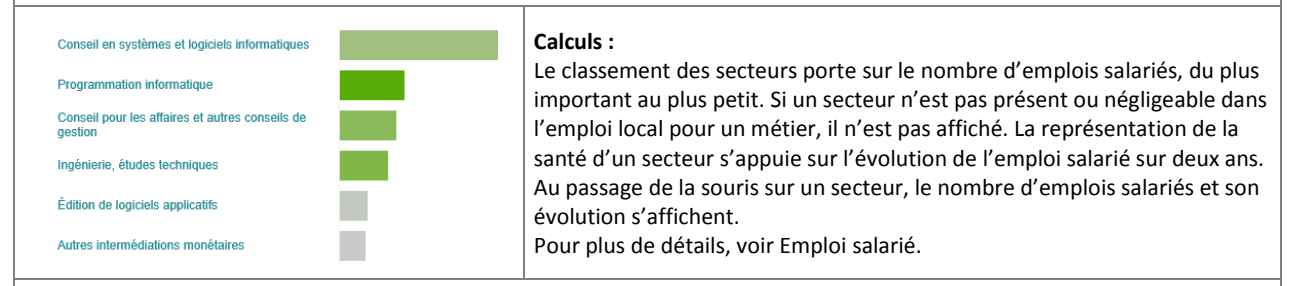

#### **Lecture :**

Je peux voir rapidement les secteurs les plus importants sur le bassin et leur poids dans l'activité locale. Le volume d'emplois salariés par secteur est représenté en histogramme et la santé du secteur (son orientation en nombre de salariés) par un code couleur, vert quand il est en croissance, gris dans les autres cas (stable ou en baisse).

#### **Cas d'usage :**

Identifier les secteurs qui offrent les meilleures perspectives pour le repositionnement des populations ou ceux dont la contraction de l'emploi n'offre plus les mêmes débouchés. Cibler l

#### **EMPLOYEURS**

#### **Définition : Classement des principaux établissements par emplois salariés sur le territoire**

#### **Description :**

Le classement des établissements (SIRET) se fait par le nombre de salariés à l'adresse (code postal) de ou des établissements d'une entreprise (même SIREN). Il ne s'agit pas d'effectifs réels mais de leur estimation. Une entreprise peut avoir plusieurs établissements sur un même territoire.

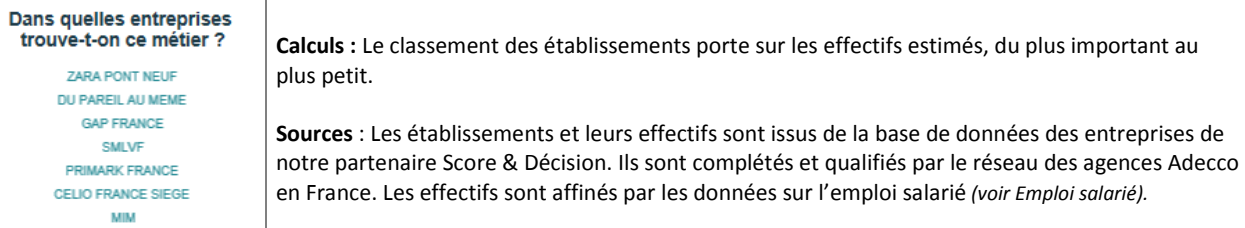

#### **Lecture :**

Je peux voir rapidement les grands acteurs sur le bassin. Sur un secteur, j'identifie les principaux sites. Pour un métier, je cible les employeurs.

#### **Cas d'usage :**

Identifier les entreprises en présence et leur poids dans l'activité locale. Rechercher les grands employeurs et leurs établissements. Mesurer la concurrence dans l'emploi local. Mutualiser les problématiques et construire des partenariats. **ATTRACTIVITE - Salaire** 

#### **Définition : Moyenne des salaires bruts mensuels observés sur le bassin pour un métier**

Description : Le salaire brut moyen est un des éléments composant l'attractivité d'un domaine ou d'un métier pour les salariés. Le salaire mensuel est exprimé sur la base 35 heures et s'appuie sur les rémunérations observées par le groupe Adecco lors de la délégation d'intérimaires et les données des enquêtes emploi de l'INSEE. Il prend en compte les **primes et compléments**.

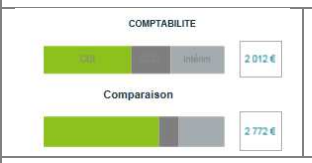

**Calcul :** Le salaire brut moyen est calculé à partir des contrats intérimaires du groupe Adecco par métiers et bassin. Il s'appuie sur les rémunérations pratiquées pour ses intérimaires délégués auprès des entreprises locales. Il est retraité sur la base des 35 heures et redressés annuellement si nécessaire par les données de l'INSEE.

**Sources :** Adecco (données mensuelles) – INSEE Enquête emploi (annuelle)

**Principe :** La règle d'équivalence de traitement impose pour les intérimaires une rémunération sur la même base salariale que celle pratiquée en interne par les entreprises où ils sont délégués. Le groupe Adecco possède ainsi une base large et suffisante pour mesurer et qualifier les pratiques locales de rémunération.

**Fonctionnalité** : En sélectionnant un autre métier (voir mobilité) je peux comparer les conditions d'emploi de ces deux métiers (rémunérations et types de contrat) et identifier les écarts pouvant expliquer des freins à la mobilité professionnelle.

**Cas d'usage :** Qualifier les pratiques de rémunérations locales, estimer l'attractivité d'un bassin, d'un métier ou d'un secteur…

#### **ATTRACTIVITE - Contrat**

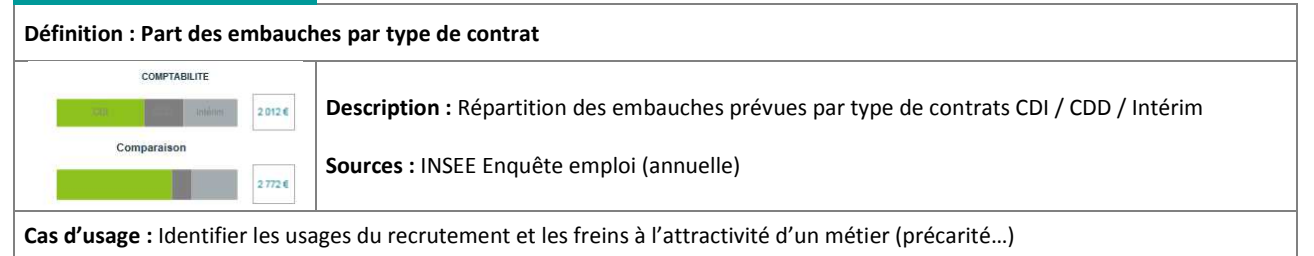

#### **FORMATIONS**

**Définition : Offre de formation sur le bassin d'étude et le métier observé** 

**Description :** Lien vers la ou les sources externes selon votre sélection en cours.

**Cas d'usage :** Mesurer l'adéquation entre l'offre de formation et les besoins en accompagnement des populations. Estimer les écarts et orienter les politiques de financement vers les besoins réels.

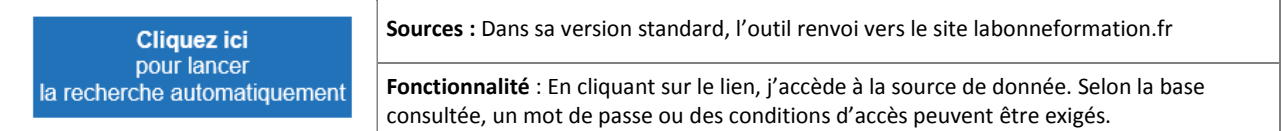

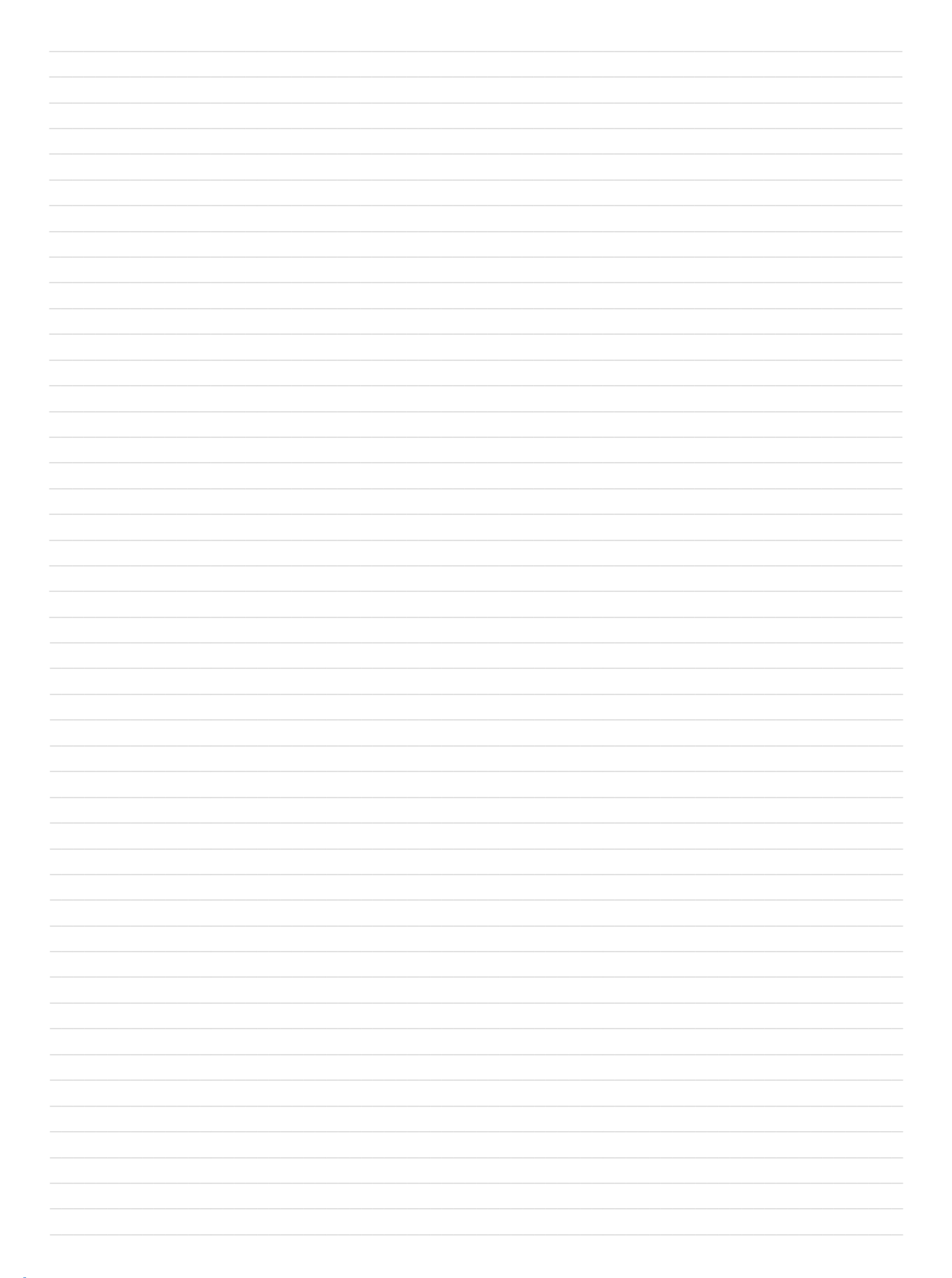

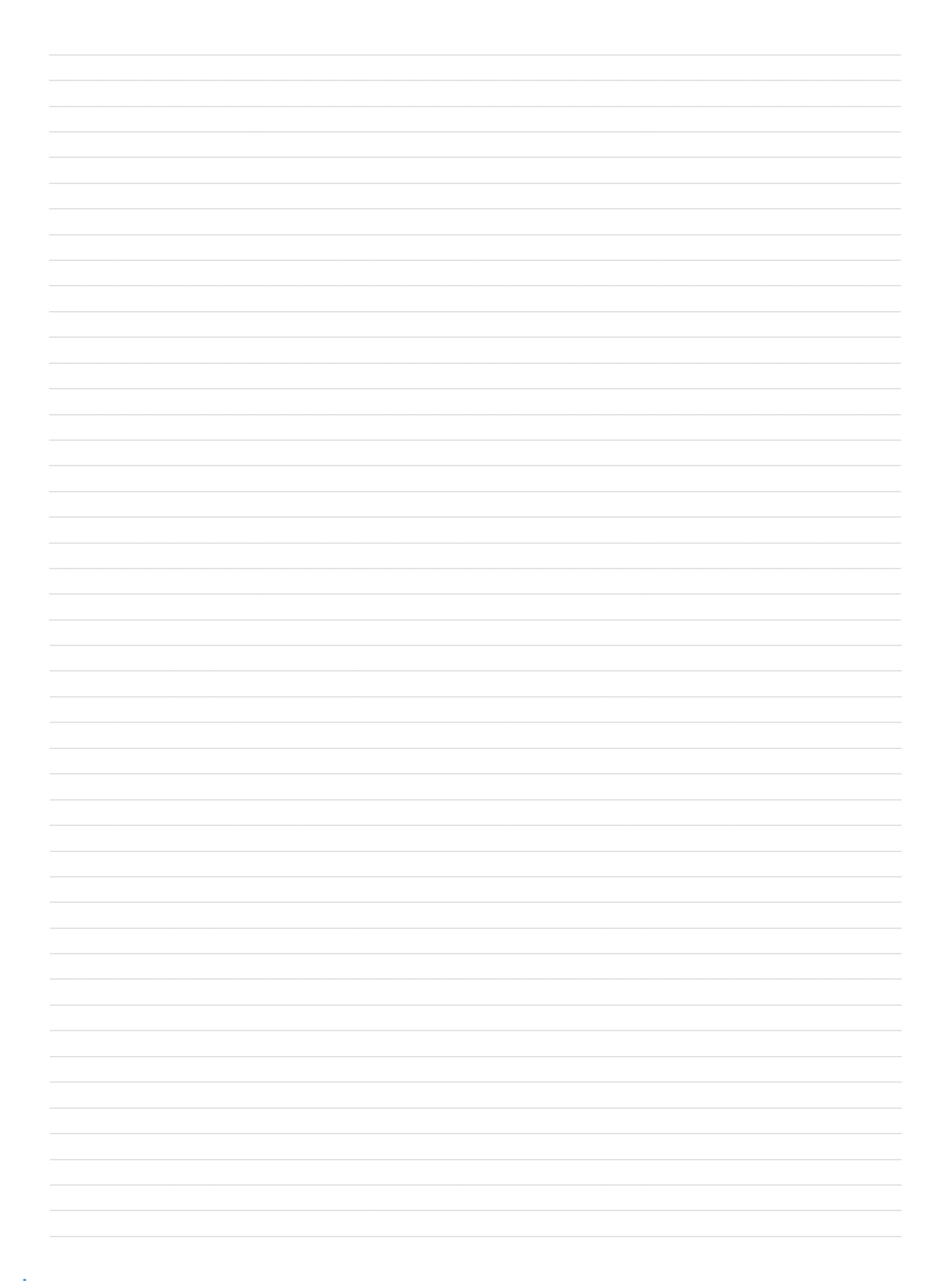

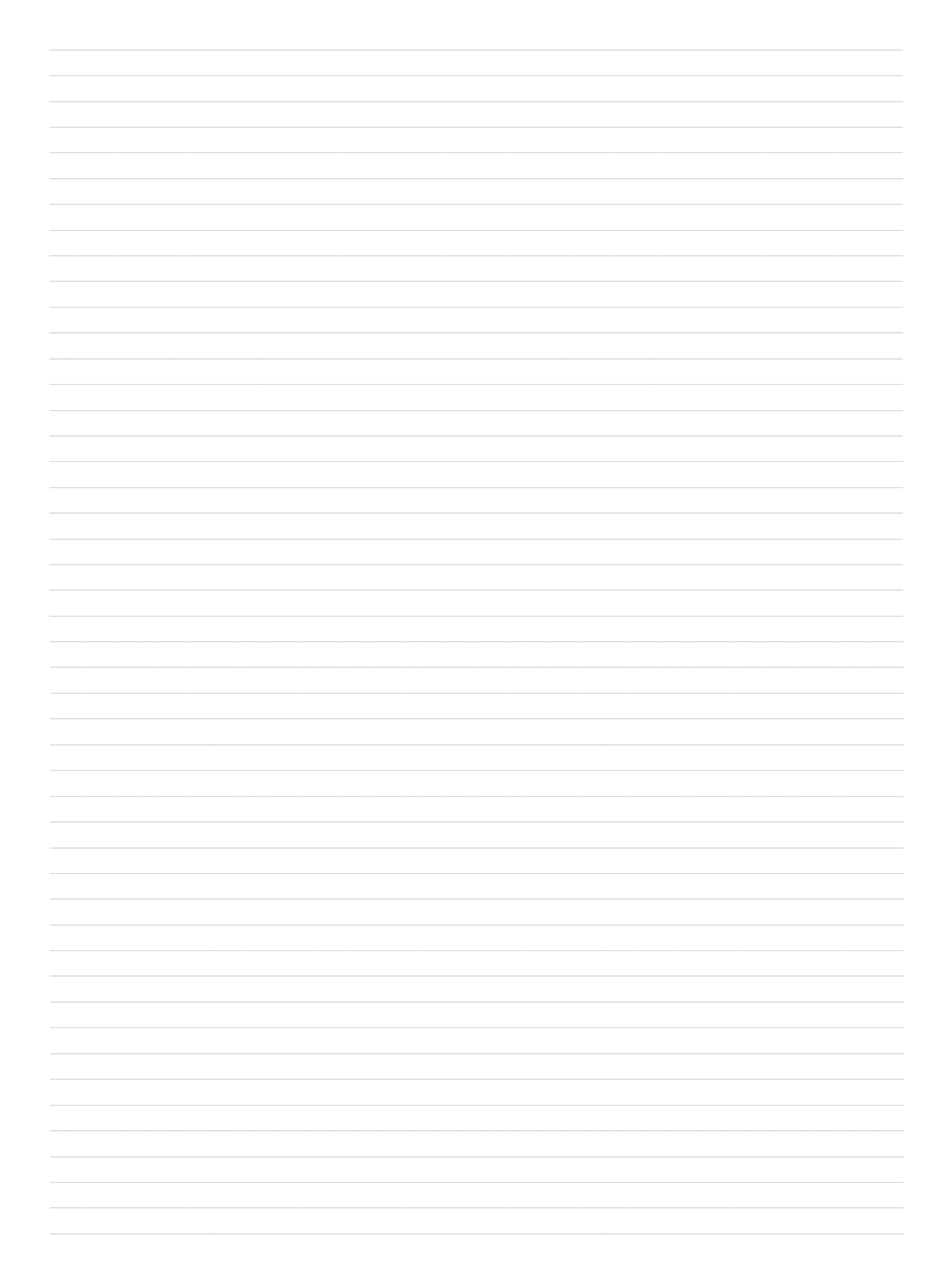

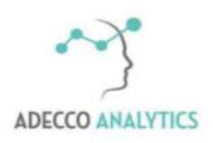

Des solutions pour l'emploi